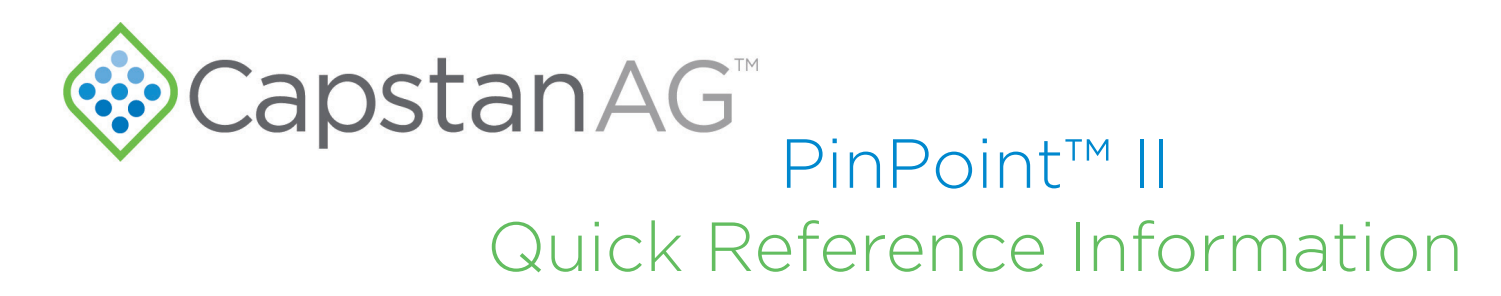

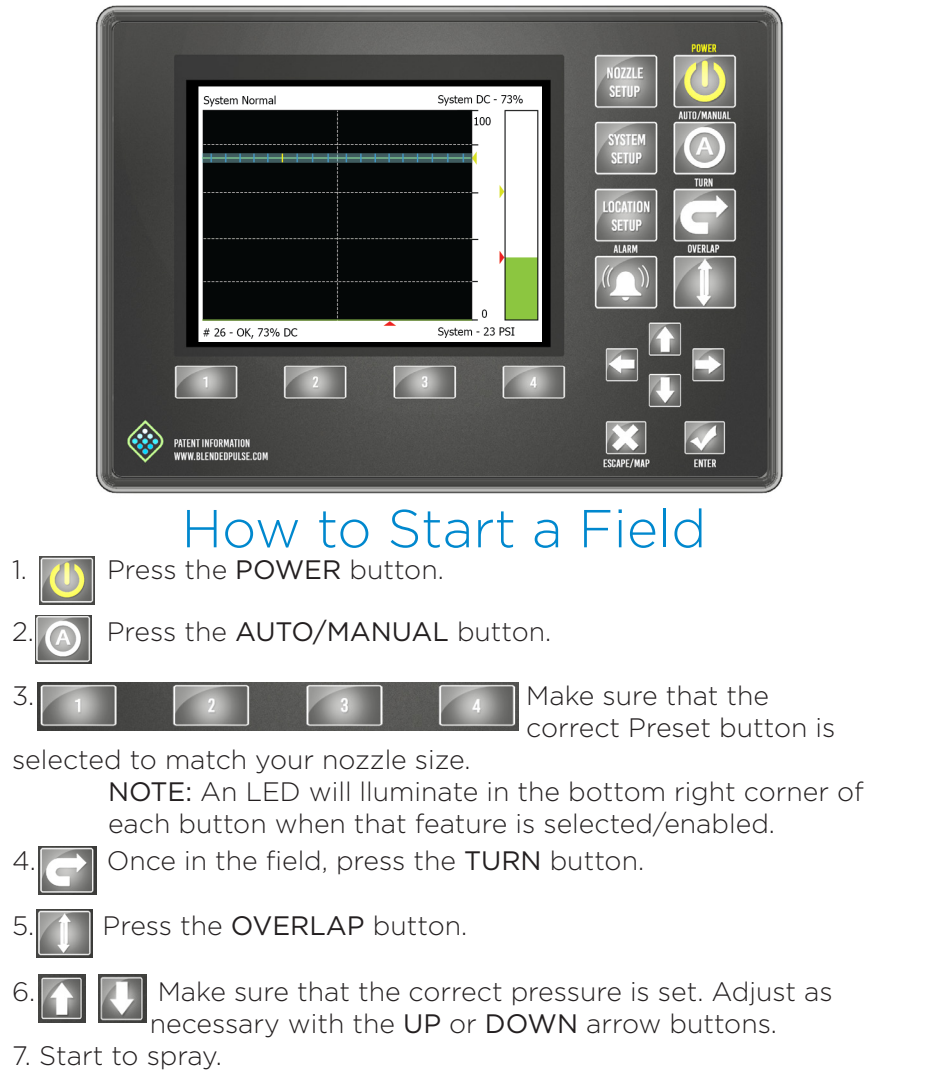

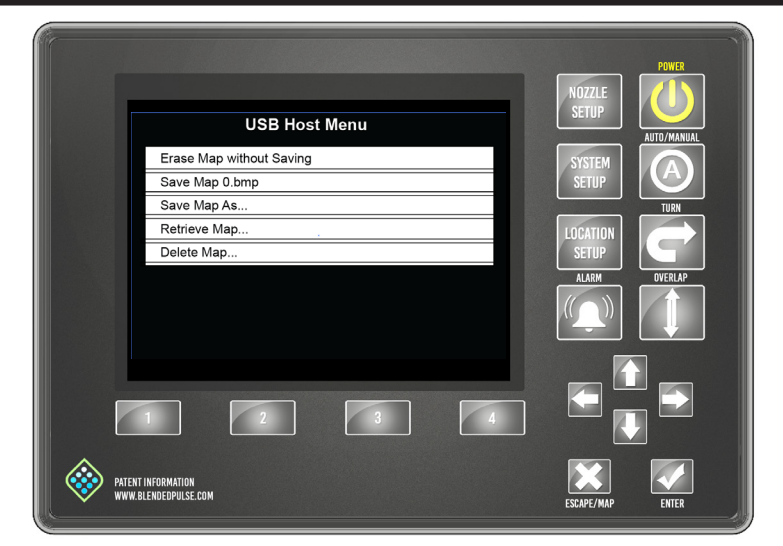

## How to Finish a Field

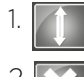

- When you are done spraying a field, press the OVERLAP button.
- To open the map menu, press the ESCAPE/MAP button.
- Use the UP or DOWN arrow buttons to select the desired menu option.
- Press ENTER button.

## **NOTE:** It is recommended to select *Erase Map Without Saving...* if you have sprayed the entire field.

5. If you are going to spray another field, go to that field.

a. Once in that field, press the OVERLAP button.

## b. Start to spray.

6. If you are done spraying, turn off the CapView display and shut down the sprayer normally.

7. If you save a map and return to finish the field, remember to select Retrieve Map... to load the map again.

## How to Set the Presets

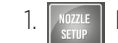

Press the NOZZLE SETUP button.

Use the UP or DOWN arrow buttons to go to the Nozzle Size.

Press the ENTER button.

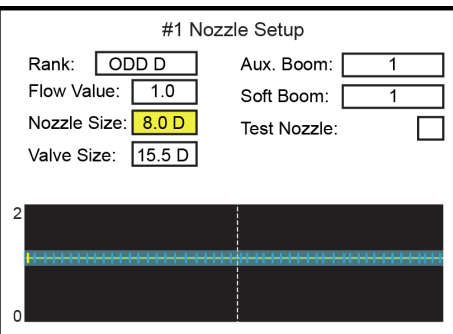

- Use the UP or DOWN arrow buttons to change the value to match the desired tip size.
- 5. **Press the ENTER button.**

a. A message screen will show... **You are about to change the default tip size for all nozzles. Are you sure you wish to do this?**

- **TH** Use the LEFT or RIGHT arrow buttons to go to Save.
- Press the ENTER button.
- 

Press the ESCAPE/MAP button to show the Save menu.

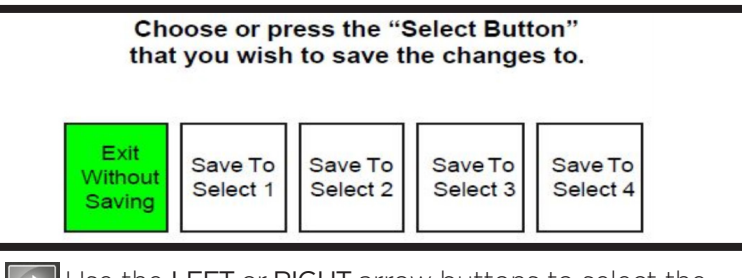

9. **THE USE THE LEFT or RIGHT** arrow buttons to select the preset you would like to save this profile to.

10. Press that Preset button.

**NOTE:** When you change the nozzles, you must select the corresponding preset. Press and hold the Preset button until the light turns on.

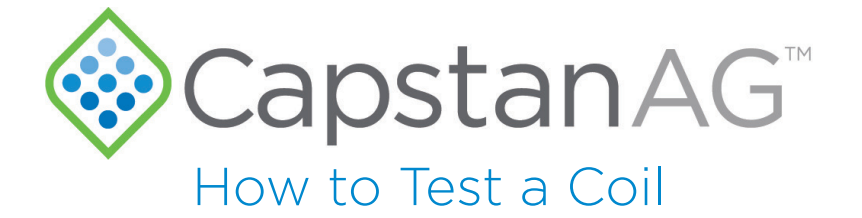

1. Turn your multimeter to Ohms Ω. 2. Unplug the coil from the VCM and put the multimeter leads into each side of the 2-pin plug.

 a. A good coil should show a reading between 21 & 23.5 Ohms Ω.

3. If it tests outside of this range the coil needs to be replaced.

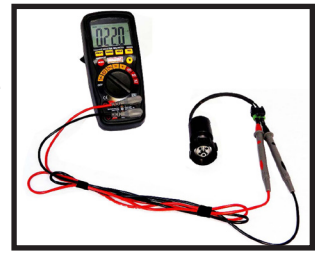

4. If the valve is not working, but the coil tests good, you can take the valve assembly apart and clean it.

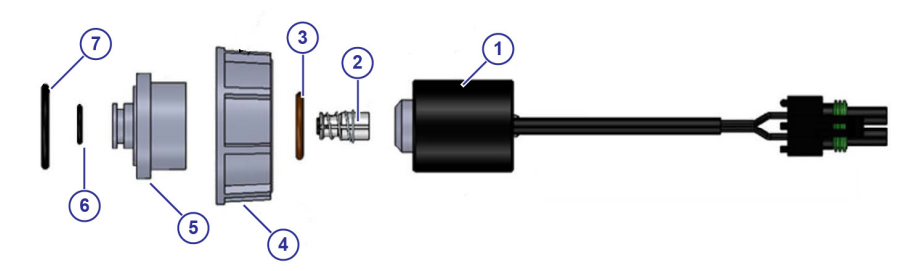

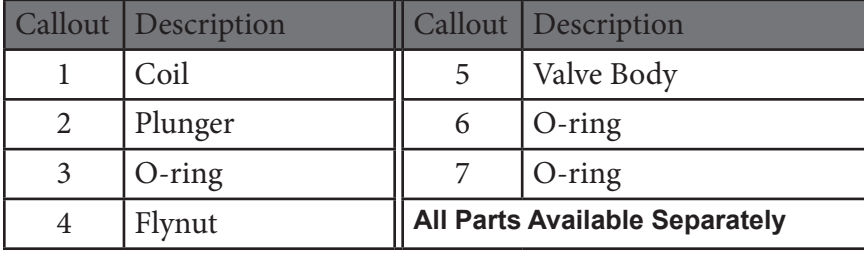

Operator Manual Page References

 Pg 58 and 61—Do the Key Fob Boom Shutoff Test (Dry/Wet) Pg 92—Reset the Counters Pg 105—Winterize for Storage Pg 108—Clean the Nozzle Valve(s)

Pg 113-130—Troubleshooting

\* These references are for the Manual P/N 122200-210 Rev. D b